# WIM SITE TROUBLESHOOTING OUTLINE

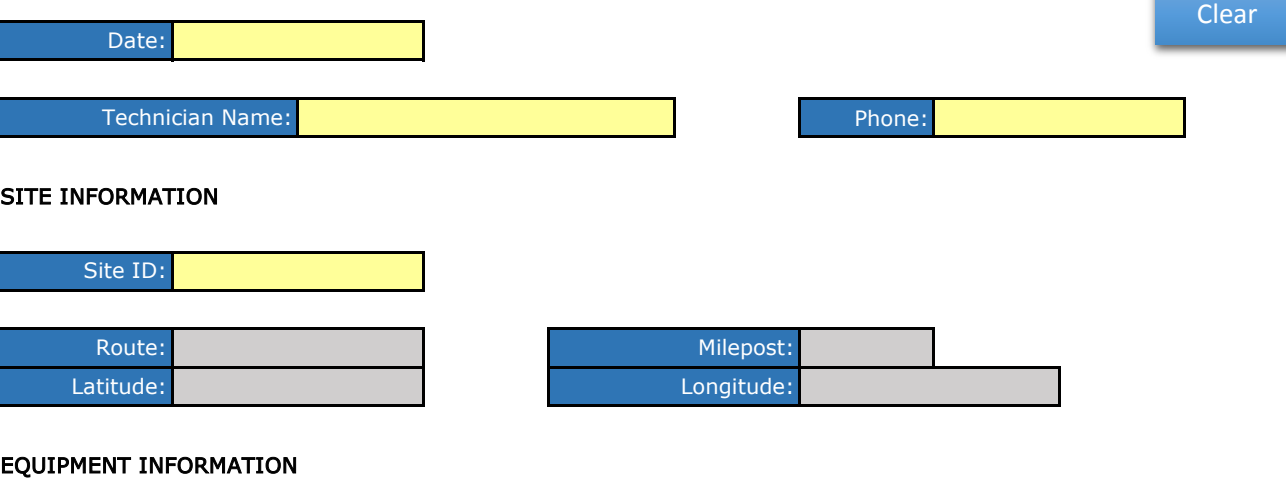

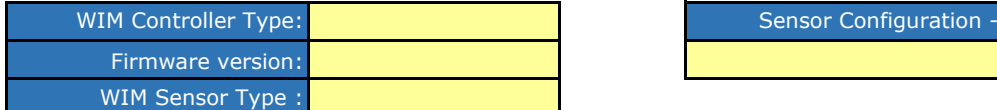

### STEP 1 - PROBLEM DESCRIPTION

Provide a detailed description of the problem:

# STEP 2 - CONDUCT REMOTE EVALUATION PRIOR TO SITE VISIT

2A - ESTABLISH REMOTE CONNECTION WITH THE WIM SYSTEM

Connect to the WIM system using the host computer. If a remote connection cannot be established, add a note to the problem description above and go to Step 3.

#### 2B - CONDUCT VISUAL ASSESSMENT OF LIVE VEHICLE RECORDS

After connecting to the system, open the real time view and observe real time traffic. Make a note of any aspects of the vehicle records that appear to be irregular, including weights, axle spacings, speeds, or classification. Note if there appears to be a high number of Class 6 vehicles followed immediately by Class 1 vehicles, or a high number of Class 15 or 14 vehicles. Note any irregularities below.

#### 2C - DOWNLOAD SYSTEM DATA

Download system traffic data for the time period in question. Site problems that can only be determined by reviewing data files will most likely require a site visit.

#### 2D - RECORD SYSTEM SETUP PARAMETERS

Record all sensor values given in the system's setup for the lane(s) being investigated, as applicable.

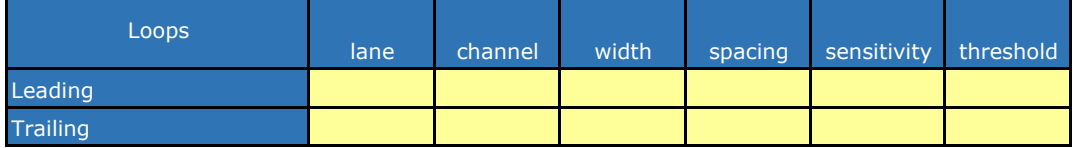

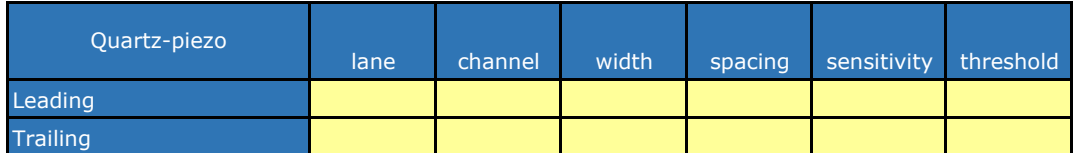

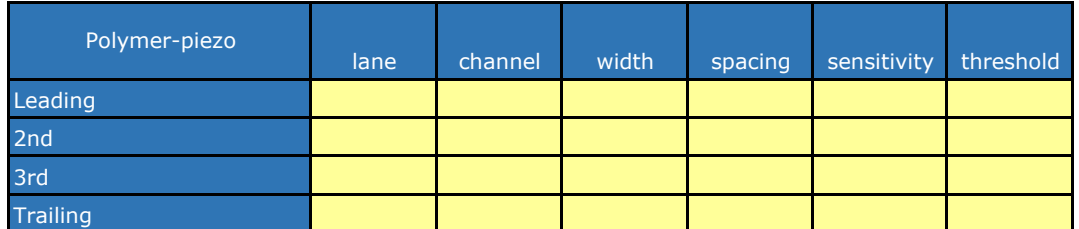

#### 2E - REVIEW SYSTEM PARAMETERS

Review all equipment operational parameters such as lane configurations, date/time, calibration compensation factors, channel assignments and sensor threshold settings. Note below any discrepancies between current settings and historical records (DO NOT CHANGE ANY SETTINGS AT THIS TIME):

2F - PERFORM REMOTE REPAIR

If a discrepancy is discovered during the review of the site data or equipment operational parameters, make the appropriate changes and note the changes made in the space below.

2G - DETERMINE IF ON-SITE VISIT IS REQUIRED

to conduct further investigation and to correct the deficiency. Based on the information collected and evaluation in Steps 1 through 2D, an on-site visit required

#### STEP 3 - CONDUCT ON-SITE EVALUATION

#### 3A- IDENTIFY PROBABLE FAULTY FUNCTION

If remote connection was not possible, record system sensor settings in the table provided in Step 2D. List the deficiencies discovered in steps 1 & 2 below. Indicate their associated WIM system primary function (POWER, COMMUNICATIONS, WEIGHT & CLASSIFICATION, ETC.).

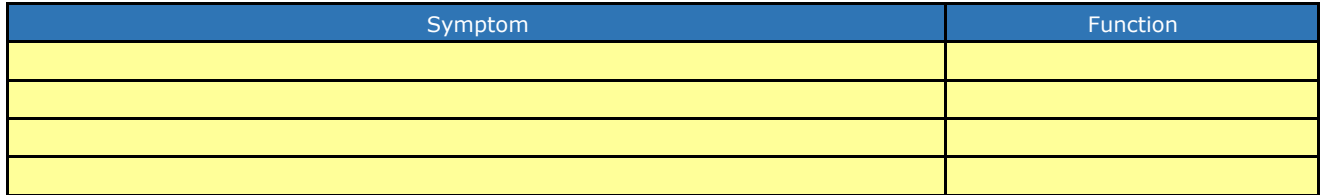

Based on the symptoms listed above, draw a conclusion as to the most probable faulty system function. Add any clarifying notes in the box below.

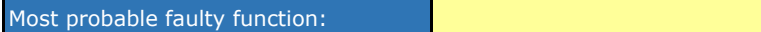

#### 3B- COLLECT SYSTEM ELECTRONIC AND ELECTRICAL VALUES

Use the WIM Inspection Form to test the components of the system function in question. List any suspect results below. Select the system function from the drop-down list.

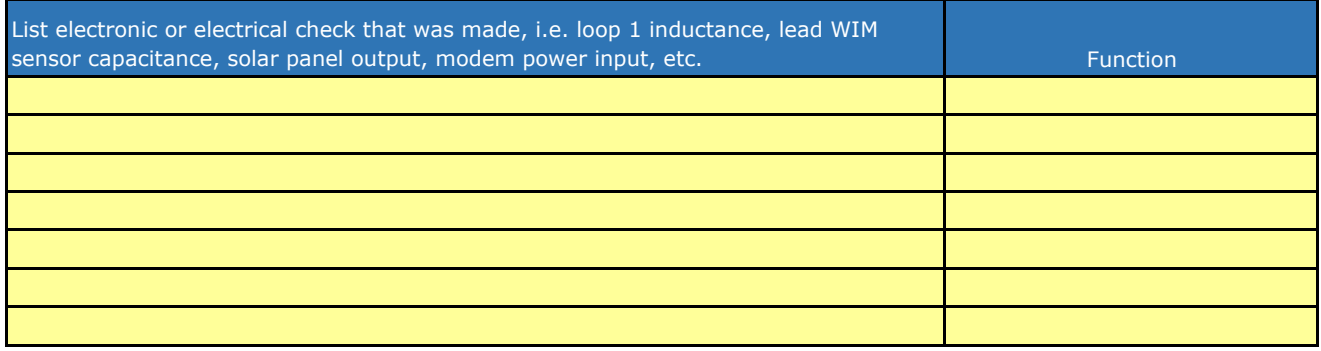

#### 3C - INVESTIGATE POSSIBLE CAUSES

Investigate the possible cause of the suspect reading(s) discovered in step 3B. Describe any additional investigative measures taken.

3D - DRAW CONCLUSION ON PROBABLE FAULTY COMPONENT

Based on the test readings made, draw a conclusion as to the most probable faulty component and indicate below.

Suspec ted faulty component:

3E - DETERMINE THE CORRECTIVE ACTION

Considering all factors associated with the repair of the faulty component, determine the proper corrective action.

Describe the corrective action(s) to be taken.

## STEP 4 - PERFORM SYSTEM REPAIRS

Describe the actions taken to repair the system, or make recommendations for the repairs that need to be taken to correct the system deficiency.